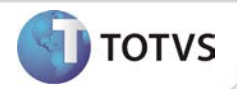

# **Melhoria no processo de Agendamento de Consultas**

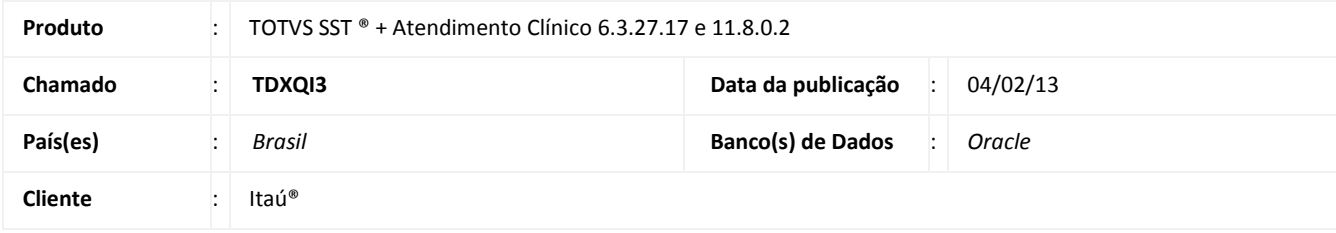

### Importante

Esta melhoria depende de execução da atualização do sistema para a versão conforme descrita neste documento, de acordo com os **Procedimentos para Implementação.**

Desenvolvimento de melhoria no processo de agendamento de consultas no módulo Atendimento Clínico. Na aleta **Consultas** ao selecionar o motivo da consulta do funcionário, o tipo desta será preenchido automaticamente pelo sistema, de acordo com o motivo.

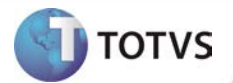

#### **PROCEDIMENTOS PARA IMPLEMENTAÇÃO**

### Importante

Antes de executar a atualização é recomendável realizar o backup do banco de dados bem como dos arquivos do Sistema(executáveis, dlls e arquivos de configuração):

Realizar a atualização antes no ambiente de homologação e, posterior à devida validação, no ambiente de produção.

#### **Instruções (para o produto Saúde e Segurança do Trabalho).**

a) Faça o download dos aplicativos e dll's que constam nos links em anexo e descompacte-os no diretório do Personal Med. **OBS:** os aplicativos e dll's devem ser atualizados em todos os micros que possuem o Personal Med instalado.

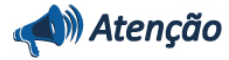

Recomendamos que o chamado relacionado a esse boletim seja encerrado após a homologação.

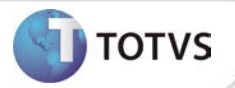

### **ATUALIZAÇÕES DO UPDATE/COMPATIBILIZADOR**

#### 1. Alteração de **Arquivos.**

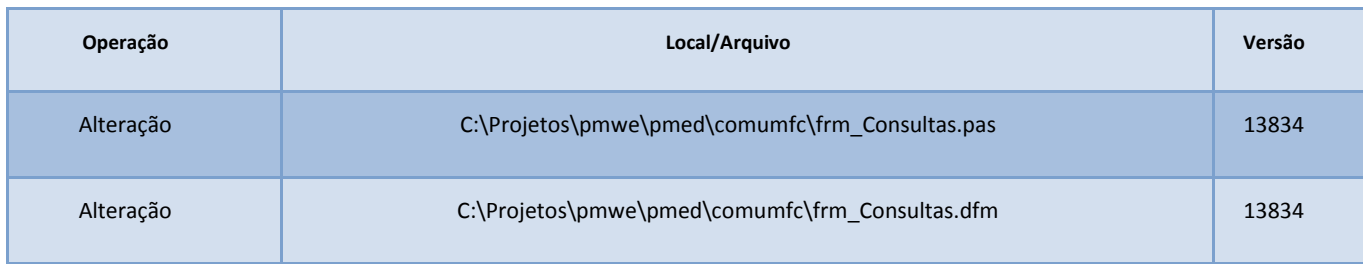

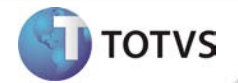

### **PROCEDIMENTOS PARA CONFIGURAÇÃO**

Não se aplica.

## **Boletim Técnico**

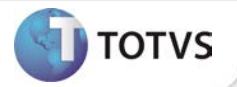

#### **PROCEDIMENTOS PARA UTILIZAÇÃO**

- 1. Em **Atendimento Clínico** acesse **Paciente/Abrir.**
- 2. Selecione um paciente e clique em **Abrir** novamente.
- 3. Será exibida a ficha de atendimento do paciente.
- 4. Na aleta **Consultas** selecione um dos motivos informados conforme a tabela abaixo.
- 5. Verifique que para cada um dos motivos informados, o campo **tipo** será preenchido automaticamente.

\*O preenchimento automático do tipo de consulta, só é válido para os motivos apresentados na tabela.

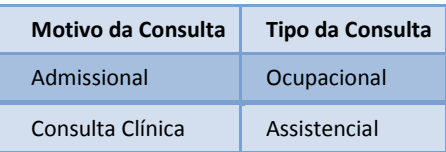

#### **INFORMAÇÕES TÉCNICAS**

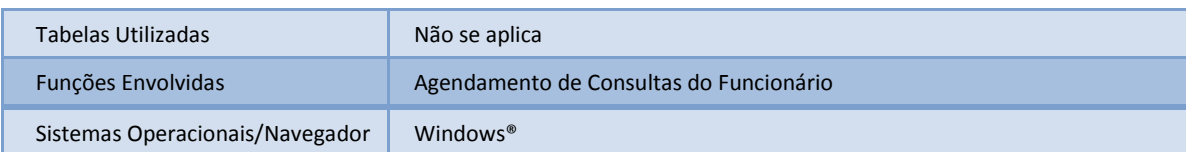